# **Neue Funktionen ZENworks. 11 Support Pack 3**

**Februar 2014**

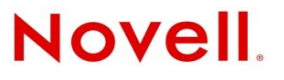

#### **Rechtliche Hinweise**

Novell, Inc. leistet keinerlei Gewähr bezüglich des Inhalts oder Gebrauchs dieser Dokumentation. Insbesondere werden keine ausdrücklichen oder stillschweigenden Gewährleistungen hinsichtlich der handelsüblichen Qualität oder Eignung für einen bestimmten Zweck übernommen. Novell, Inc. behält sich weiterhin das Recht vor, diese Dokumentation zu revidieren und ihren Inhalt jederzeit und ohne vorherige Ankündigung zu ändern.

Des Weiteren übernimmt Novell, Inc. für Software keinerlei Haftung und schließt insbesondere jegliche ausdrücklichen oder impliziten Gewährleistungsansprüche bezüglich der Marktfähigkeit oder der Eignung für einen bestimmten Zweck aus. Außerdem behält sich Novell, Inc. das Recht vor, Novell-Software ganz oder teilweise jederzeit inhaltlich zu ändern, ohne dass für Novell, Inc. die Verpflichtung entsteht, Personen oder Organisationen von diesen Überarbeitungen oder Änderungen in Kenntnis zu setzen.

Alle im Zusammenhang mit dieser Vereinbarung zur Verfügung gestellten Produkte oder technischen Informationen unterliegen möglicherweise den US-Gesetzen zur Exportkontrolle sowie den Handelsgesetzen anderer Länder. Sie erkennen alle Ausfuhrkontrollbestimmungen an und erklären sich damit einverstanden, alle für ausstehende Exporte, Re-Exporte oder Importe erforderlichen Lizenzen bzw. Klassifizierungen einzuholen. Sie erklären sich damit einverstanden, nicht an juristische Personen, die in der aktuellen US-Exportausschlussliste enthalten sind, oder an in den US-Exportgesetzen aufgeführte terroristische Länder oder Länder, die einem Embargo unterliegen, zu exportieren oder zu reexportieren. Sie stimmen zu, keine Lieferungen für verbotene nukleare oder chemisch-biologische Waffen oder Waffen im Zusammenhang mit Flugkörpern zu verwenden. Weitere Informationen zum Export von Novell-Software finden Sie auf der Webseite [Novell](http://www.novell.com/info/exports/)  [International Trade Services](http://www.novell.com/info/exports/) (http://www.novell.com/info/exports/). Novell übernimmt keine Verantwortung für das Nichteinholen notwendiger Exportgenehmigungen.

Copyright © 2007–2014 Novell, Inc. Alle Rechte vorbehalten. Ohne ausdrückliche, schriftliche Genehmigung des Herausgebers darf kein Teil dieser Veröffentlichung reproduziert, fotokopiert, übertragen oder in einem Speichersystem verarbeitet werden.

Novell, Inc. 1800 South Novell Place Provo, UT 84606 U.S.A. www.novell.com

*Online-Dokumentation:* Die neueste Online-Dokumentation für dieses und andere Novell-Produkte finden Sie auf der [Dokumentations-Webseite von Novell](http://www.novell.com/documentation) (http://www.novell.com/documentation).

#### **Novell-Marken**

Hinweise zu Novell-Marken finden Sie in der [Novell Trademark and Service Mark-Liste](http://www.novell.com/company/legal/trademarks/tmlist.html) (http://www.novell.com/company/ legal/trademarks/tmlist.html).

#### **Materialien von Drittanbietern**

Die Rechte für alle Marken von Drittanbietern liegen bei den jeweiligen Eigentümern.

# **Inhalt**

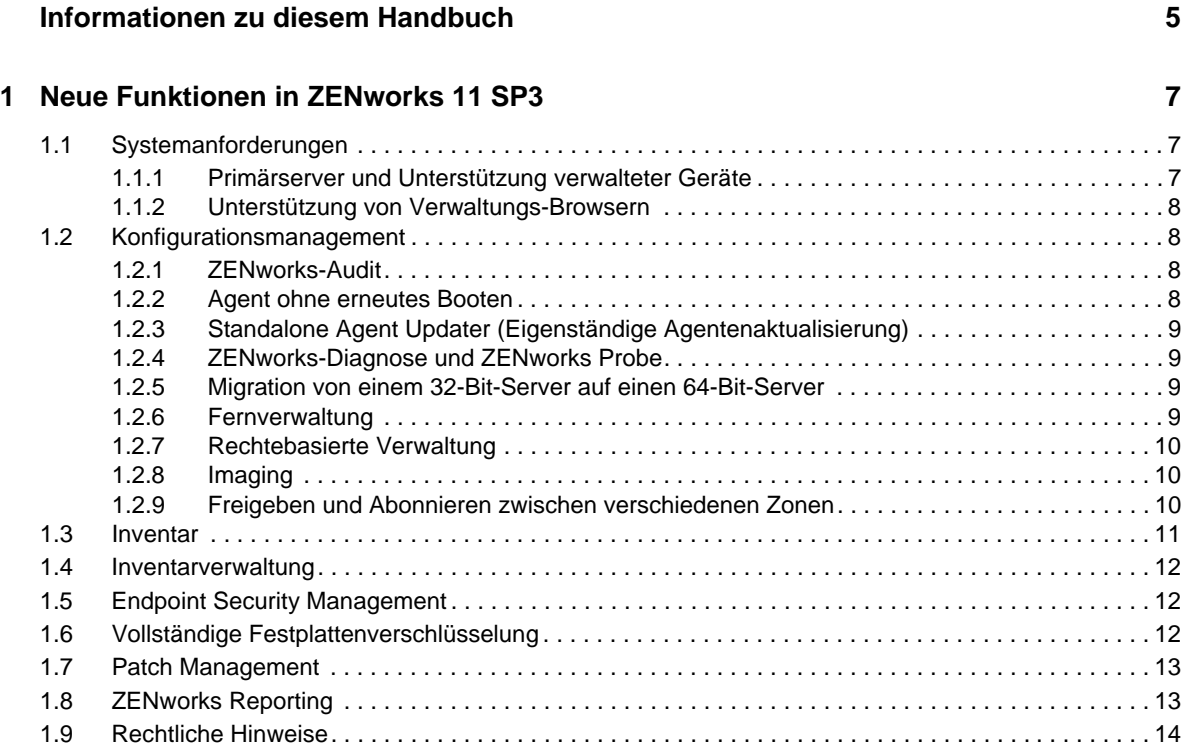

# <span id="page-4-0"></span>**Informationen zu diesem Handbuch**

Dieses Handbuch *ZENworks 11 SP3: Referenz zu den Neuigkeiten* bietet Informationen zu den neuen Funktionen in ZENworks 11 SP3:

\* [Kapitel 1, "Neue Funktionen in ZENworks 11 SP3", auf Seite 7](#page-6-3)

#### **Zielgruppe**

Dieses Handbuch richtet sich an ZENworks-Benutzer.

#### **Rückmeldungen**

Wir freuen uns über Ihre Hinweise, Anregungen und Vorschläge zu diesem Handbuch und den anderen Teilen der Dokumentation zu diesem Produkt. Verwenden Sie dazu die Funktion "Benutzerkommentare" unten auf den einzelnen Seiten der Onlinedokumentation.

#### **Weitere Dokumentation**

Für ZENworks 11 SP3 steht Ihnen weiteres Dokumentationsmaterial zur Verfügung (sowohl im PDFals auch im HTML-Format), mit dem Sie sich über das Produkt und seine Implementierung informieren können. Weiteres Dokumentationsmaterial finden Sie auf der [Dokumentations-Website](http://www.novell.com/documentation/zenworks113)  [zu ZENworks 11 SP3](http://www.novell.com/documentation/zenworks113) (http://www.novell.com/documentation/zenworks113).

# <span id="page-6-0"></span>1 <sup>1</sup>**Neue Funktionen in ZENworks 11 SP3**

<span id="page-6-3"></span>In den folgenden Abschnitten werden die neuen Funktionen und Erweiterungen in Novell ZENworks 11 Support Pack 3 beschrieben:

- [Abschnitt 1.1, "Systemanforderungen", auf Seite 7](#page-6-1)
- [Abschnitt 1.2, "Konfigurationsmanagement", auf Seite 8](#page-7-1)
- [Abschnitt 1.3, "Inventar", auf Seite 11](#page-10-0)
- [Abschnitt 1.4, "Inventarverwaltung", auf Seite 12](#page-11-0)
- [Abschnitt 1.5, "Endpoint Security Management", auf Seite 12](#page-11-1)
- [Abschnitt 1.6, "Vollständige Festplattenverschlüsselung", auf Seite 12](#page-11-2)
- [Abschnitt 1.7, "Patch Management", auf Seite 13](#page-12-0)
- [Abschnitt 1.8, "ZENworks Reporting", auf Seite 13](#page-12-1)
- [Abschnitt 1.9, "Rechtliche Hinweise", auf Seite 14](#page-13-0)

## <span id="page-6-1"></span>**1.1 Systemanforderungen**

- [Abschnitt 1.1.1, "Primärserver und Unterstützung verwalteter Geräte", auf Seite 7](#page-6-2)
- [Abschnitt 1.1.2, "Unterstützung von Verwaltungs-Browsern", auf Seite 8](#page-7-0)

#### <span id="page-6-2"></span>**1.1.1 Primärserver und Unterstützung verwalteter Geräte**

Folgende Plattformen werden nun unterstützt:

- $\bullet$  Red Hat Enterprise Linux 5.8, 5.9, 6.3 und 6.4 x86\_64
- Windows 2012 Server Standard x86\_64
- Windows 2012 Server R2
- Windows 8 x86 znd x86\_64
- Macintosh 10.9.x (Mavericks) für verwaltetes Gerät
- Open Enterprise Server 11 SP2 (OES 11 SP2) x86\_64 für verwaltetes Gerät

Folgende Plattformen werden nicht mehr unterstützt:

- OES 2 und OES 11 werden nicht als Primärserver unterstützt
- ZENworks-Primärserver werden auf 32-Bit-Betriebssystemen nicht unterstützt.

### <span id="page-7-0"></span>**1.1.2 Unterstützung von Verwaltungs-Browsern**

Die folgenden Browserversionen werden unterstützt:

- Firefox ESR Version 17 und 24 sowie Firefox Version 24.0 und 25.0 (mit Patches) auf Windowsund Linux-Geräten. Andere Firefox-Versionen werden nicht unterstützt.
- Internet Explorer 8.0, 9.0 und 10.0

# <span id="page-7-1"></span>**1.2 Konfigurationsmanagement**

- [Abschnitt 1.2.1, "ZENworks-Audit", auf Seite 8](#page-7-2)
- [Abschnitt 1.2.2, "Agent ohne erneutes Booten", auf Seite 8](#page-7-3)
- [Abschnitt 1.2.3, "Standalone Agent Updater \(Eigenständige Agentenaktualisierung\)", auf Seite 9](#page-8-0)
- [Abschnitt 1.2.4, "ZENworks-Diagnose und ZENworks Probe", auf Seite 9](#page-8-1)
- [Abschnitt 1.2.5, "Migration von einem 32-Bit-Server auf einen 64-Bit-Server", auf Seite 9](#page-8-2)
- [Abschnitt 1.2.6, "Fernverwaltung", auf Seite 9](#page-8-3)
- [Abschnitt 1.2.7, "Rechtebasierte Verwaltung", auf Seite 10](#page-9-0)
- [Abschnitt 1.2.8, "Imaging", auf Seite 10](#page-9-1)
- [Abschnitt 1.2.9, "Freigeben und Abonnieren zwischen verschiedenen Zonen", auf Seite 10](#page-9-2)

#### <span id="page-7-2"></span>**1.2.1 ZENworks-Audit**

Mit der Audit-Funktion können Administratoren verschiedene Änderungen oder Aktionen erfassen, die in der Zone vorgenommen werden. Für die erfassten Informationen kann ein Audit zur Überprüfung der Compliance durchgeführt werden. So können Aktivitäten in Bezug auf Primärserver, Satelliten und verwaltete Geräten zentral überwacht werden. Sie können Details zu den ZENworks-Audit-Ereignissen im ZENworks-Kontrollzentrum-Dashboard anzeigen.

Das ZENworks-Audit umfasst zwei Arten von Audit-Ereignissen:

- **Change Audit Events (Änderungs-Audit-Ereignisse):** In diesen Ereignissen werden alle Konfigurationsänderungen erfasst, die die ZENworks-Administratoren an der Zone vornehmen. Beispiel: Ein Audit-Ereignis, in dem die Aktivität eines Administrators festgehalten ist, der ein Bundle einem Gerät zugewiesen hat.
- **Agent Audit Events (Agenten-Audit-Ereignisse):** In diesen Ereignissen werden alle Aktionen erfasst, die auf den verwalteten ZENworks-Geräten ausgeführt werden. Diese Ereignisse werden auch als Geräte-Ereignisse bezeichnet. Beispiel: Ein Audit-Ereignis, in dem die Anmeldeaktivität eines ZENworks-Benutzers bei einem verwalteten Gerät aufgezeichnet wird.

Das ZENworks-Audit wird auch für Ereignisse im Rahmen des Patch-Management, der Endpunktsicherheit und der vollständigen Festplattenverschlüsselung unterstützt. Weitere Informationen finden Sie im Handbuch *ZENworks 11 SP3: Referenz für die Auditverwaltung*.

#### <span id="page-7-3"></span>**1.2.2 Agent ohne erneutes Booten**

Wenn ZENworks 11 SP3 Adaptive Agent installiert oder ein vorhandenes verwaltetes Gerät auf ZENworks 11 SP3 aktualisiert wird, kann der Administrator eine Option wählen, mit der das Gerät nach Abschluss der Installation nicht neu gebootet wird. Darüber hinaus kann der Administrator angeben, dass die Adaptive Agent-Services auf dem verwalteten Gerät gestartet werden sollen. Wenn die Services ohne erneutes Booten gestartet werden, ist der Adaptive Agent bis zum nächsten Booten

durch den Benutzer nur eingeschränkt funktionsfähig. Weitere Informationen finden Sie im Abschnitt "Reboot-less Agent" (Agent ohne erneutes Booten) im Handbuch *ZENworks* 11 SP3-*Referenz für die Ermittlung, Bereitstellung und Stilllegung*.

### <span id="page-8-0"></span>**1.2.3 Standalone Agent Updater (Eigenständige Agentenaktualisierung)**

Die eigenständige Agentenaktualisierung (Standalone Agent Updater) ist eine unabhängige ausführbare Datei, mit der verwaltete Windows-Geräte sowie Windows-Satellitenserver aktualisiert werden. Das Gerät wird selbst dann auf die aktuelle Version des Agenten aktualisiert, wenn das Gerät keine Verbindung zum Server herstellen kann. Die ausführbare Datei kann von jedem ZENworks-Primärserver in der Zone aus mit dem Befehl zman system-update-create-package (sucp) für die Aktualisierung, die in die Zone importiert wird, erzeugt werden. Weitere Informationen finden Sie im Abschnitt "Standalone Agent Updater" (Eigenständige Agentenaktualisierung) im Handbuch *ZENworks 11 SP3-Referenz für die Ermittlung, Bereitstellung und Stilllegung*.

#### <span id="page-8-1"></span>**1.2.4 ZENworks-Diagnose und ZENworks Probe**

Für den ZENworks-Primärserver stehen ein neues Diagnose-Dashboard und ein neues Diagnosewerkzeug zur Verfügung. Der Administrator diagnostiziert damit den Status der Primärserver. Hierbei wird das Open-Source-Diagnosewerkzeug ZENworks Probe eingesetzt, das die Überwachung und Fehlerbehebung bei Java-Prozessen ermöglicht. Weitere Informationen finden Sie im *ZENworks 11 SP3-Handbuch zu Diagnose und Probe*.

#### <span id="page-8-2"></span>**1.2.5 Migration von einem 32-Bit-Server auf einen 64-Bit-Server**

ZENworks-Primärserver werden auf 32-Bit-Betriebssystemen nicht unterstützt; eine Migration von 32-Bit-Betriebssystemen auf ein 64-Bit-Betriebssystem ist daher erforderlich. Das neue ZENworks-Servermigrationsdienstprogramm erleichtert diese Migration. Weitere Informationen finden Sie im *ZENworks 11 SP3-Servermigrationshandbuch*.

### <span id="page-8-3"></span>**1.2.6 Fernverwaltung**

Die Fernverwaltung wurde um die folgenden neuen Funktionen ergänzt:

- **Beitritts-Proxy:** Die Rolle "Beitritts-Proxy" ermöglicht die Fernverwaltung von Geräten über das Internet und hinter NAT, die nicht direkt erreichbar sind. Sie können beliebige verwaltete Windows- oder Linux-Geräte mit ZENworks 11 SP3 auf die Rolle "Beitritts-Proxy" hochstufen und die Fernverwaltung für verwaltete Windows-Geräte vornehmen, die sich in einem privaten Netzwerk befinden. Vor der Fernverwaltung eines Geräts über Beitritts-Proxy müssen Sie zunächst die Rolle "Beitritts-Proxy" konfigurieren. Auch die Regeln für nächstgelegene Beitritts-Proxy-Server für den Standort und die Netzwerkumgebung müssen konfiguriert werden. Die verwalteten Geräte stellen jeweils eine Verbindung zum nächstgelegenen Proxyserver her, der für den Standort konfiguriert ist, an dem sich das Gerät befindet.
- **Identifizieren eines Fernoperators in einer Umgebung mit externer Zertifizierungsstelle:**

Wenn in einer Zone, die mit einer externen Zertifizierungsstelle konfiguriert ist, ein Fernverwaltungsvorgang zur Verwaltung eines Windows-Geräts über das ZENworks-Kontrollzentrum gestartet wird, so wird der Fernoperator nunmehr selbst dann identifiziert, wenn kein Schlüsselpaar vorliegt.

Weitere Informationen finden Sie im Handbuch *ZENworks 11 SP3: Referenz für die Fernverwaltung*.

### <span id="page-9-0"></span>**1.2.7 Rechtebasierte Verwaltung**

Im ZENworks-Kontrollzentrum sind Sie mit der optimierten rechtebasierten Verwaltung in der Lage, die Objekte einzuschränken, die Administratoren ohne Superadministratorrechte anzeigen können. Dies erfolgt über die Funktion "Endpunkt anzeigen", die den Zugriff auf Daten in übergeordneten Ordnern und Unterordnern erteilt oder verweigert. Die Benutzer können den Inhalt eines Ordners (Objekte, Gruppen) nur dann anzeigen, wenn das Recht "Endpunkt anzeigen" für den jeweiligen Kontext gewährt wurde.

Weitere Informationen finden Sie im Handbuch *ZENworks 11 SP3: Referenz für das ZENworks-Kontrollzentrum*.

#### <span id="page-9-1"></span>**1.2.8 Imaging**

In ZENworks Imaging wurde Folgendes eingeführt:

- Unterstützung für UEFI 2.3.1 und höher
- Möglichkeit zum Erstellen eines bootfähigen USB-Flash-Laufwerks für das Booten der BIOSoder UEFI-Firmware zum Ausführen von Imaging-Vorgängen
- Drittanbieter-Skript-Imaging

Weitere Informationen finden Sie im Handbuch *ZENworks 11 SP3-Referenz für Preboot Services und Imaging*.

#### <span id="page-9-2"></span>**1.2.9 Freigeben und Abonnieren zwischen verschiedenen Zonen**

Die Funktion zum Freigeben und Abonnieren bietet die Möglichkeit, zuweisbare Inhaltsobjekte wie Bundles und Richtlinien über mehrere ZENworks-Zonen hinweg freizugeben. Die Funktion zum Freigeben und Abonnieren umfasst die folgenden Zonen:

**Freigabe- oder Veröffentlicherzone** Der Inhalt der Freigabe- oder Veröffentlicherzone wird für andere Zonen freigegeben. Diese Zone validiert und akzeptiert die Abonnements, die in der Abonnentenzone erstellt werden, und der Administrator der Freigabezone gibt verschiedene Bundles oder Richtlinien für die Abonnentenzone frei.

**Abonnentenzone:** Die Abonnentenzone abonniert die Freigabe- oder Veröffentlicherzone und reproduziert den freigegebenen Inhalt. Das ZENworks-Abonnement wird mithilfe des Abonnementsschlüssels und den Details des Freigabeservers erstellt, die der Administrator der Freigabezone bereitstellt.

Die Administratoren der Abonnentenzone haben die Möglichkeit, nur solche freigegebenen Objekte auszuwählen und zu reproduzieren, die für ihre Zone tatsächlich von Bedeutung sind. Falls ein solches Objekt zonenspezifische Variablen oder Werte aufweist, kann der Administrator diese Variablen und Werte nach der Reproduktion und dem Objekt bei Bedarf einem für die Zone besser geeigneten Wert zuordnen. In der Abonnentenzone kann zudem ein Abonnement mit regelmäßigem Zeitplan konfiguriert werden. Weitere Informationen finden Sie im Handbuch *ZENworks 11 SP3- Referenz für Abonnieren und Freigeben*.

# <span id="page-10-0"></span>**1.3 Inventar**

Die Objektverwaltung wurde um die folgenden neuen Funktionen ergänzt:

 **Hinzufügen von Hardware zu Inventarberichten:** Mit Asset Inventory können Sie Hardware-Daten für Geräte in Ihrer Verwaltungszone scannen und erfassen. Die Hardware-Daten umfassen beispielsweise Angaben zu Tastatur, Grafikkarte, CD-/DVD-Laufwerk, Festplatte und BIOS. Alle Hardware-Teile, die nicht in eine der angebotenen Kategorien fallen, werden im Inventarbericht unter *Sonstige Hardware* aufgeführt.

Falls ein Gerät Hardware-Teile umfasst, die bei einer Inventarabsuche nicht gemeldet wurden, so können Sie diese Hardware manuell in den Inventarbericht des Geräts aufnehmen. Ordnen Sie beispielsweise einen bestimmten Drucker mit "Hardware hinzufügen" einem bestimmten Gerät zu.

Weitere Informationen finden Sie unter *[ZENworks 11 SP3 Asset Inventory](http://www.novell.com/documentation/zenworks113/zen11_inventory_wrkflw_add_hardware/data/zen11_inventory_wrkflw_add_hardware.html) – [Hinzufügen von](http://www.novell.com/documentation/zenworks113/zen11_inventory_wrkflw_add_hardware/data/zen11_inventory_wrkflw_add_hardware.html)  [Hardware zu Inventarberichten](http://www.novell.com/documentation/zenworks113/zen11_inventory_wrkflw_add_hardware/data/zen11_inventory_wrkflw_add_hardware.html)* (http://www.novell.com/documentation/zenworks113/ zen11\_inventory\_wrkflw\_add\_hardware/data/zen11\_inventory\_wrkflw\_add\_hardware.html).

**Tilgen des Inventarverlaufs:** Mit der neuen Funktion "Inventarverlauf tilgen" in ZENworks 11 SP3 können Sie unerwünschte, veraltete Inventardaten löschen. Dieser Vorgang wird als Tilgen des Inventarverlaufs bezeichnet. Dieses Tilgen ist erforderlich, da sich im Lauf der Zeit umfangreiche Inventardaten ansammeln können, sodass die ZENworks-Datenbank erheblich anwächst und die Inventarberichterstellung langsamer wird.

Weitere Informationen finden Sie unter *[ZENworks 11 SP3 Asset Inventory – Tilgen des](http://www.novell.com/documentation/zenworks113/zen11_inventory_wrkflw_purging/data/zen11_inventory_wrkflw_purging.html)  [Inventarverlaufs](http://www.novell.com/documentation/zenworks113/zen11_inventory_wrkflw_purging/data/zen11_inventory_wrkflw_purging.html)* (http://www.novell.com/documentation/zenworks113/ zen11\_inventory\_wrkflw\_purging/data/zen11\_inventory\_wrkflw\_purging.html).

- **Anzeigen der Berichterstellungsquellen für installierte Software-Produkte:** Beim Scannen der Geräte werden installierte Software-Produkte anhand von drei Quellen in ZENworks Inventory aufgefunden:
	- Fingerabdruck
	- Software
	- $\bullet$  MSI

Weitere Informationen finden Sie unter *[ZENworks 11 SP3 Asset Inventory – Anzeigen der](http://www.novell.com/documentation/zenworks113/zen11_inventory_wrkflw_reporting_source/data/zen11_inventory_wrkflw_reporting_source.html)  [Berichterstellungsquellen für installierte Software-Produkte](http://www.novell.com/documentation/zenworks113/zen11_inventory_wrkflw_reporting_source/data/zen11_inventory_wrkflw_reporting_source.html)* (http://www.novell.com/documentation/ zenworks113/zen11\_inventory\_wrkflw\_reporting\_source/data/ zen11\_inventory\_wrkflw\_reporting\_source.html).

 **Erkennen von Metro-Anwendungen in Windows 8:** ZENworks 11 SP3 unterstützt Windows 8 als neue Plattform. Der Inventarbericht von verwalteten Windows 8-Geräten enthält zusätzlich zur Standardliste der Software-Produkte eine Liste der Metro-Anwendungen, die sich auf dem Gerät befinden.

Weitere Informationen finden Sie unter *[ZENworks 11 SP3 Asset Inventory](http://www.novell.com/documentation/zenworks113/zen11_inventory_wrkflw_windows8_metro_apps/data/zen11_inventory_wrkflw_windows8_metro_apps.html) – [Erkennen von Metro-](http://www.novell.com/documentation/zenworks113/zen11_inventory_wrkflw_windows8_metro_apps/data/zen11_inventory_wrkflw_windows8_metro_apps.html)[Anwendungen in Windows 8](http://www.novell.com/documentation/zenworks113/zen11_inventory_wrkflw_windows8_metro_apps/data/zen11_inventory_wrkflw_windows8_metro_apps.html)* (http://www.novell.com/documentation/zenworks113/ zen11\_inventory\_wrkflw\_windows8\_metro\_apps/data/ zen11\_inventory\_wrkflw\_windows8\_metro\_apps.html).

## <span id="page-11-0"></span>**1.4 Inventarverwaltung**

**Abgleichen eines Produkts unter "Software" und eines Produkts mit Fingerabdruck zu einem einzigen erkannten Produkt:** Ab ZENworks 11 SP3 können Sie doppelte Einträge eines erkannten Produkts, die aus verschiedenen Quellen stammen (z. B. "Software", Fingerabdruck oder MSI), manuell abgleichen. Bei diesem Abgleich werden die doppelten Einträge für das erkannte Produkt zu einem einzigen Eintrag zusammengefasst.

Weitere Informationen finden Sie unter *[ZENworks 11 SP3 Asset Management – Abgleichen eines](http://www.novell.com/documentation/zenworks113/zen11_am_wrkflw_manual_reconciliation/data/zen11_am_wrkflw_manual_reconciliation.html)  [Produkts unter "Software" und eines Produkts mit Fingerabdruck zu einem einzigen erkannten Produkt](http://www.novell.com/documentation/zenworks113/zen11_am_wrkflw_manual_reconciliation/data/zen11_am_wrkflw_manual_reconciliation.html)* (http://www.novell.com/documentation/zenworks113/ zen11 am wrkflw manual reconciliation/data/ zen11\_am\_wrkflw\_manual\_reconciliation.html).

## <span id="page-11-1"></span>**1.5 Endpoint Security Management**

Endpoint Security Management wurde um die folgenden neuen Funktionen ergänzt:

- Die Datenverschlüsselungsrichtlinie wird auf Geräten mit Windows 8 unterstützt.
- Beim Verschlüsseln von Wechselmedien anhand der Datenverschlüsselungsrichtlinie können Sie die Richtlinie so konfigurieren, dass der Benutzer nur einmal zur Eingabe eines Verschlüsselungspassworts aufgefordert wird. Das Passwort wird auch beim Neustart des Geräts nicht wieder gelöscht. Falls Sie diese Option nicht aktivieren, bleibt die Funktionsweise unverändert, und die Benutzer müssen das Passwort bei jedem Starten des Geräts eingeben. Weitere Informationen finden Sie im Handbuch *ZENworks 11 SP3: Referenz für die Richtlinien zur Endpunktsicherheit*.

## <span id="page-11-2"></span>**1.6 Vollständige Festplattenverschlüsselung**

Die vollständige Festplattenverschlüsselung wurde um die folgenden neuen Funktionen ergänzt:

- Für selbstverschlüsselnde Laufwerke wird nunmehr TCG Opal unterstützt. Drive Trust wird nicht mehr unterstützt. Eine Liste der unterstützten Opal 1.0- und 2.0-Geräte finden Sie unter "Festplatten: Selbstverschlüsselung" im Abschnitt "Systemanforderungen" im Handbuch *ZENworks 11 SP3: Referenz für Agenten zur vollständigen Festplattenverschlüsselung*.
- Die Festplattenverschlüsselungsrichtlinie wird auf Windows 8-Geräten mit herkömmlicher BIOS-Firmware unterstützt. Windows-Geräte mit UEFI-Firmware werden nicht unterstützt.
- Die Festplattenverschlüsselungsrichtlinie umfasst eine Option zum Blockieren des Ports 1394 (FireWire). Der Port 1394 ermöglicht den direkten Speicherzugriff (Direct Memory Access, DMA). Der Direktzugriff auf den Systemspeicher kann die Sicherheit beeinträchtigen, da hiermit der Schreib- und Lesezugriff auf gespeicherte vertrauliche Daten ermöglicht wird, unter anderem Verschlüsselungs- und Authentifizierungsdaten, die bei der vollständigen Festplattenverschlüsselung in ZENworks genutzt werden. Mit dieser Option unterbinden Sie den Direktzugriff auf den Speicher über den Port 1394. Weitere Informationen finden Sie unter "Einstellungen in der Festplattenverschlüsselungsrichtlinie" im Handbuch *ZENworks 11 SP3: Referenz für die vollständige Festplattenverschlüsselung*.
- Im Info-Feld für den Agenten zur vollständigen Festplattenverschlüsselung wird ein Fortschrittsbalken für die Ver- und Entschlüsselung des Volumes angezeigt.

# <span id="page-12-0"></span>**1.7 Patch Management**

Patch Management wurde um die folgenden neuen Funktionen ergänzt:

- **Patch-Dashboard:** Das neu gestaltete Patch-Dashboard umfasst nunmehr die aktuell veröffentlichten Patches und die früheren Aktualisierungen. Insgesamt ist es damit deutlich leichter, stets auf dem neuesten Stand zu bleiben, es werden mehr Informationen angezeigt, und die Navigation in der neuen Benutzerfläche wurde erheblich vereinfacht.
- **Patch-Richtlinie:** Die neue Funktion "Patch-Richtlinie" optimiert den Ablauf beim Ausführen mehrerer Bereitstellungen und beim Bereitstellen in großen Bereichen. Mit dieser Funktion können die Freigaben automatisiert und die Arbeitsgruppen auf dem neuesten Stand gehalten werden. Darüber hinaus hat diese Funktion einige komplexere Einstellungen für fast alle Konfigurationsszenarien zu bieten.

Weitere Informationen finden Sie im Handbuch *ZENworks 11 SP3: Patch Management-Referenz*.

# <span id="page-12-1"></span>**1.8 ZENworks Reporting**

ZENworks 11 SP3 umfasst ZENworks Reporting 5 Powered By Jaspersoft. ZENworks Reporting 5 ermöglicht die Berichterstellung über alle unterstützten Produkte in der Novell ZENworks-Suite hinweg. Ab ZENworks 11 SP3 bietet Novell die Anwendung ZENworks Reporting Server (ZRS) Powered By Business Objects nicht mehr an.

Wichtige Funktionen von Novell ZENworks Reporting 5:

- Eine Lösung für alle Anforderungen an die Berichterstellung über sämtliche ZENworks-Produkte hinweg
- Benutzerfreundlicher Bericht-Designer mit Drag-&-Drop-Funktion zum raschen Erstellen von Berichten
- Unterstützung für die LDAP-Authentifizierung, sodass die Benutzer auf ZENworks-Daten zugreifen können, ohne ihnen die ZENworks-Administratorrolle zuweisen zu müssen
- Umfangreiche Bibliothek mit häufig verwendeten Berichten
- Geringerer Ressourcenbedarf und raschere Installation als bei früheren Versionen
- Analyse der Daten in Ad-Hoc-Ansichten mit Drill-down-Funktion
- Visuelle Diagramme mit Drill-down-Funktion zur aussagekräftigen Darstellung der Daten
- iReport-Bericht-Designer zum Erstellen komplexer, pixelgenauer Berichte
- Installation auf jedem von ZENworks unterstützten Server möglich (Installation auf ZENworks-Primärserver nicht zwingend erforderlich)
- Einfaches Aufstellen eines Zeitplans für die Berichte und einfaches Versenden dieses Zeitplans per Email

Weitere Informationen finden Sie in der *ZENworks Reporting 5-Systemreferenz*.

# <span id="page-13-0"></span>**1.9 Rechtliche Hinweise**

Novell, Inc. übernimmt für Inhalt oder Verwendung dieser Dokumentation keine Haftung und schließt insbesondere jede ausdrückliche oder implizite Garantie für Marktfähigkeit oder Eignung für einen bestimmten Zweck aus. Novell, Inc. behält sich das Recht vor, dieses Dokument jederzeit teilweise oder vollständig zu ändern, ohne dass für Novell, Inc. die Verpflichtung entsteht, Personen oder Organisationen davon in Kenntnis zu setzen.

Novell, Inc. gibt ebenfalls keine Erklärungen oder Garantien in Bezug auf Novell-Software und schließt insbesondere jede ausdrückliche oder implizite Garantie für handelsübliche Qualität oder Eignung für einen bestimmten Zweck aus. Außerdem behält sich Novell, Inc. das Recht vor, Novell-Software jederzeit ganz oder teilweise zu ändern, ohne dass für Novell, Inc. die Verpflichtung entsteht, Personen oder Organisationen von diesen Änderungen in Kenntnis zu setzen.

Alle im Zusammenhang mit dieser Vereinbarung zur Verfügung gestellten Produkte oder technischen Informationen unterliegen möglicherweise den US-Gesetzen zur Exportkontrolle sowie den Handelsgesetzen anderer Länder. Sie stimmen zu, alle Gesetze zur Exportkontrolle einzuhalten und alle für den Export, Reexport oder Import von Lieferungen erforderlichen Lizenzen oder Klassifikationen zu erwerben. Sie erklären sich damit einverstanden, nicht an juristische Personen, die in der aktuellen US-Exportausschlussliste enthalten sind, oder an in den US-Exportgesetzen aufgeführte terroristische Länder oder Länder, die einem Embargo unterliegen, zu exportieren oder zu reexportieren. Sie stimmen zu, keine Lieferungen für verbotene nukleare oder chemischbiologische Waffen oder Waffen im Zusammenhang mit Flugkörpern zu verwenden. Weitere Informationen zum Exportieren von Novell-Software finden Sie auf der Webseite [Novell](http://www.novell.com/info/exports/)  [International Trade Services](http://www.novell.com/info/exports/) (http://www.novell.com/info/exports/). Novell übernimmt keine Verantwortung für das Nichteinholen notwendiger Exportgenehmigungen.

Copyright © 2014, Novell, Inc. Alle Rechte vorbehalten. Ohne ausdrückliche, schriftliche Genehmigung des Herausgebers darf kein Teil dieser Veröffentlichung reproduziert, fotokopiert, übertragen oder in einem Speichersystem verarbeitet werden.

Hinweise zu Novell-Marken finden Sie in der [Novell Trademark and Service Mark-Liste](http://www.novell.com/company/legal/trademarks/tmlist.html) (http:// www.novell.com/company/legal/trademarks/tmlist.html).

Die Rechte für alle Marken von Drittanbietern liegen bei den jeweiligen Eigentümern.